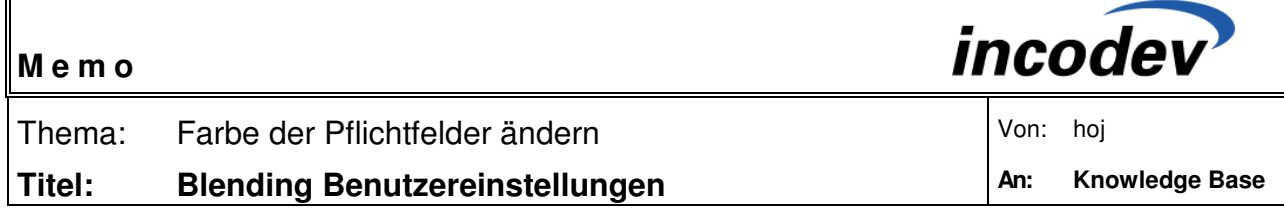

Auf dem Desktop rechte Maustaste betätigen und auf "Eigenschaften" klicken

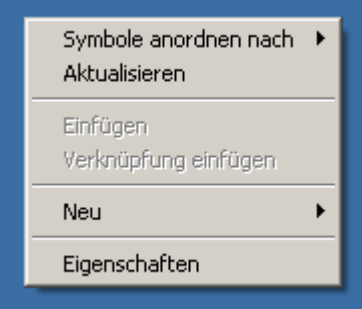

Л

Im Fenster "Eigenschaften von Anzeige" ins Register 4 wechseln "Darstellung". Im Register 4 den Button "Erweitert" betätigen

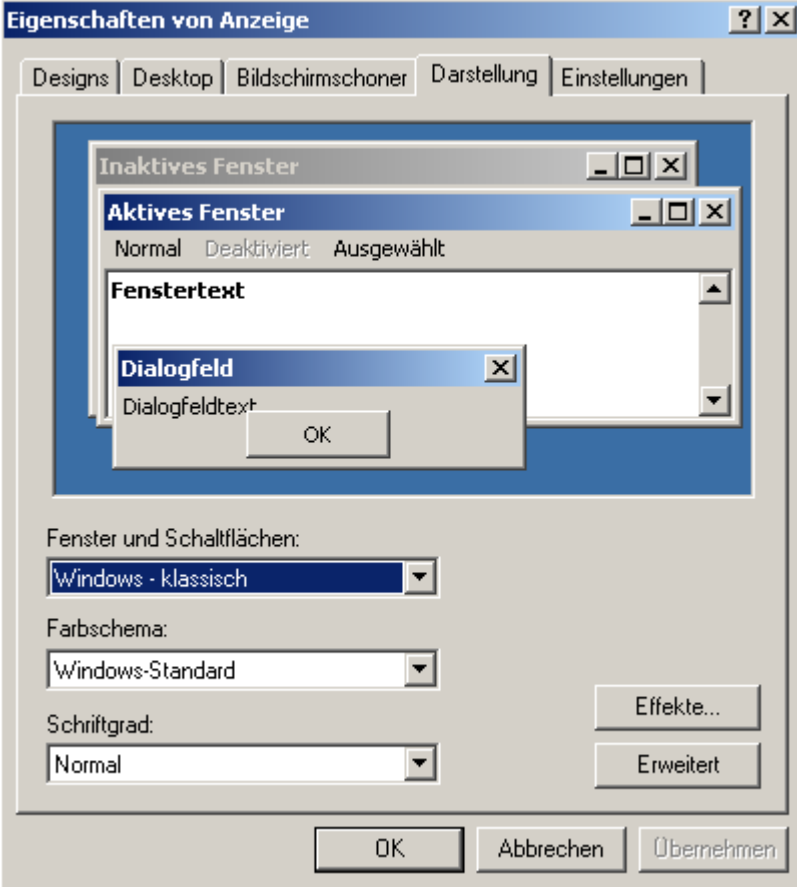

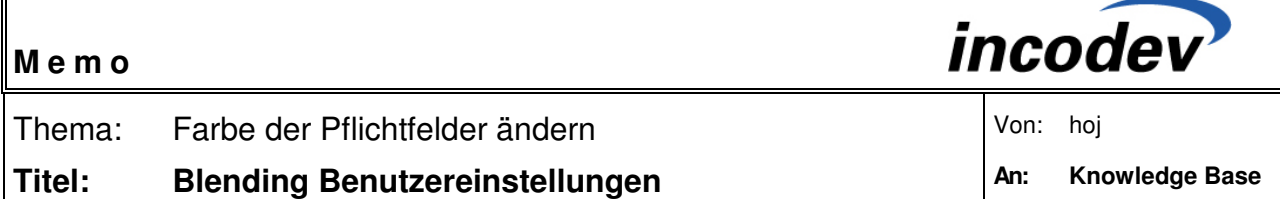

Unter "*Erweitere Darstellung*" bei den Elementen *"QuickInfo*" selektieren. Anschliessend kann im Feld "1. Farbe" die gewünschte Farbe eingestellt werden.

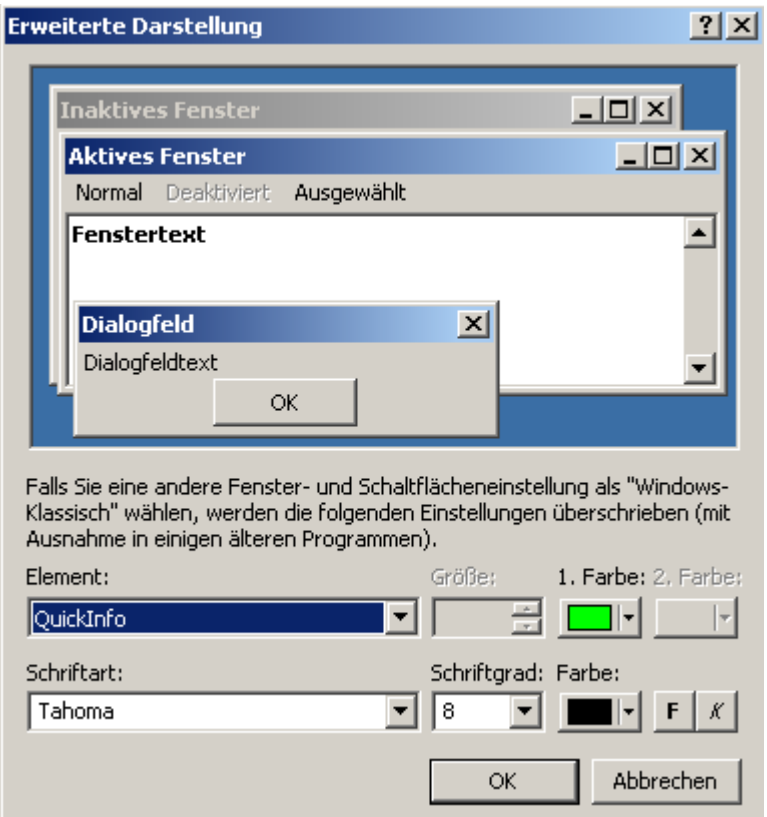

 $\mathbf{F}$